## Thiết lập Job Slots (Gói tin tuyển dụng) và tuỳ chọn Manual Job Posting (Đăng tin tuyển dụng thủ công) trong Trung tâm tài khoản

Với vai trò Quản trị viên Account Center (Trung tâm tài khoản), bạn có thể vào màn hình **Edit Attributes** (Chỉnh sửa thuộc tính) để thiết lập số lượng Job Slots (Gói tin tuyển dụng) mà một cá nhân có thể tối ưu hóa (cho khách hàng dùng tính năng Job Wrapping (Đăng tin tuyển dụng tự động)) và cấp quyền cho phép hoặc hạn chế người dùng đăng tin tuyển dụng thủ công.

L**ư**u ý: Nếu muốn thêm người dùng để họ có thể tối ưu hóa Job Wrapping/Job Slots, đầu tiên bạn phải vào Account Center (Trung tâm tài khoản) và chỉ định số lượng gói tin tuyển dụng Job Slots mà họ có thể đăng.

## Truy cập Trung tâm tài khoản

- 1. Đăng nhập vào công cụ LinkedIn Talent Solutions (Giải pháp nhân tài) của bạn
- 2. Di chuyển con trỏ chuột lên ả**nh đ**ạ**i di**ệ**n** của bạn ở góc trên bên phải màn hình.
- 3. Chọn **Manage Users in Account Center** (Quản lý người dùng trong Trung tâm tài khoản) trên menu.

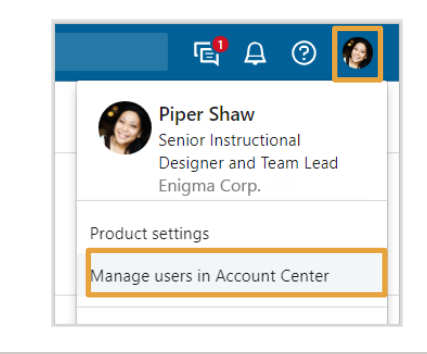

Có 3 cách để truy cập vào màn hình **Edit Attributes** (Chỉnh sửa thuộc tính) từ danh sách người dùng trong Account Center (Trung tâm tài khoản). 1. Để chỉnh sửa cài đặt công việc cho một người dùng cá nhân, hãy di chuyển chuột lên

mục trong cột **Manual job posting** (Tin đăng thủ công) hoặc cột **Job slots usage limits** (Giới hạn số lượng Job slots) của người dùng đó và nhấn vào biểu tượng bút chì.

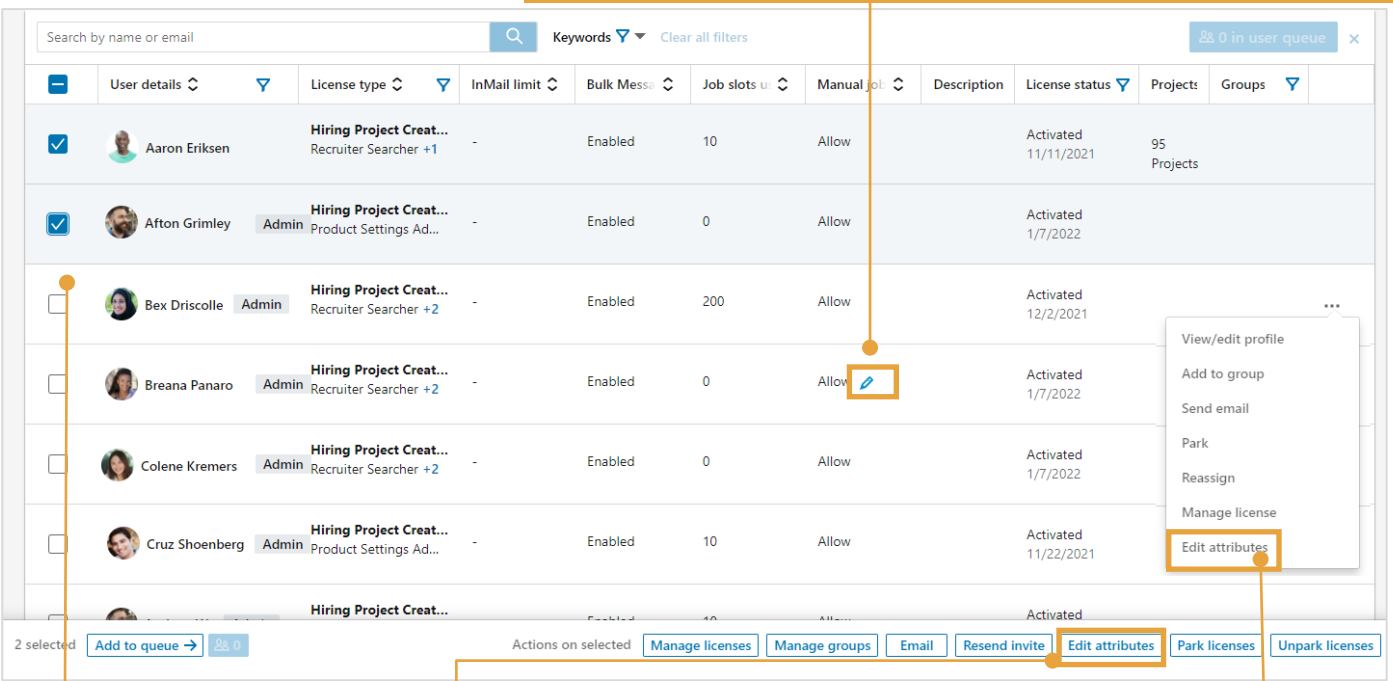

3. Để chỉnh sửa cài đặt công việc cho nhiều người dùng, nhấn vào ô tích ở bên trái tên người dùng và chọn **Edit attributes** (Chỉnh sửa thuộc tính).

**in** Customer Learning

©2022 LinkedIn Corporation. Bảo Lưu Mọi Quyền. 2. Để chỉnh sửa cài đặt công việc cho một người dùng cá nhân, nhấn vào biểu tượng dấu ba chấm [**…**] của người dùng đó và chọn **Edit attributes** (Chỉnh sửa thuộc tính) từ menu xổ xuống.

- 4. Trên màn hình **Edit Attributes** (Chỉnh sửa thuộc tính), nhập giới hạn số lượng Job slots (gói tin tuyển dụng) và chọn cho phép hoặc không cho phép tin đăng thủ công với (các) người dùng được chọn.
- 5. Nhấn **Save** (Lưu).

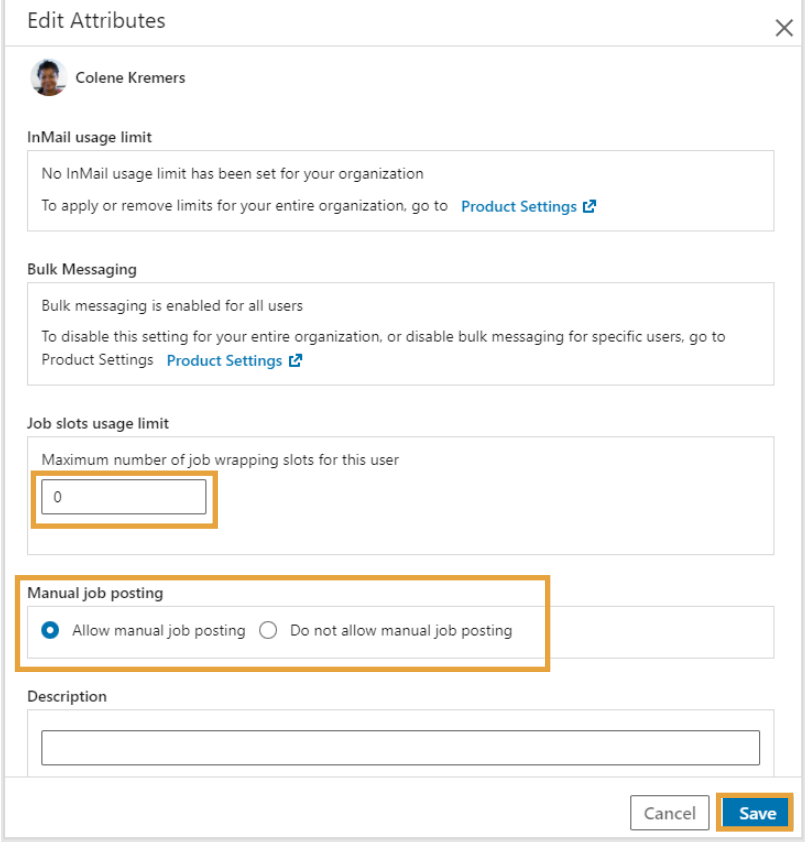